## Travaux Pratiques de Physique

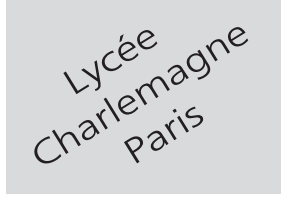

# **MP**

## **2 heures Calculatrices autorisées**

## Loi de Newton

#### **Objectif**

.

L'objectif de ce TP est la mesure de coefficients de frottement statique et dynamique entre le bois et le verre.

### **I- Aspects théoriques**

Une plaque de verre, horizontale et homogène, supporte une boîte contenant une masse marquée (l'ensemble boîte+masse marquée ayant une masse totale *M*). À la boîte est accroché un fil souple, supposé sans masse, dont l'autre extrémité est accrochée à une bouteille que l'on remplira de sable ou de limaille de fer (l'ensemble bouteille+contenu présente une masse totale *m*). Une poulie de rayon *R*, qui maintient une partie du fil horizontalement et l'autre partie verticalemnet, relie les deux masses.

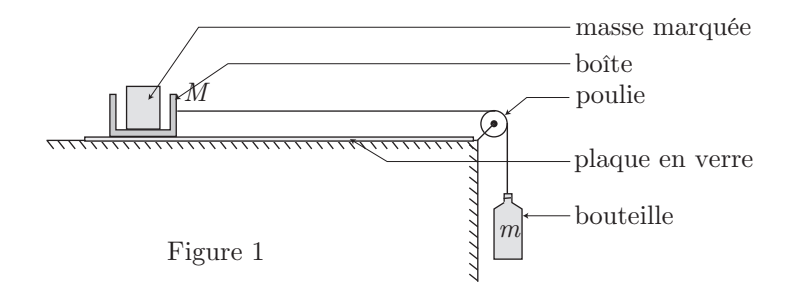

Répondre au QCM ci-dessous (une seule bonne réponse par proposition

**Question 1.** Le système demeure immobile jusqu'à ce que *m* atteigne une valeur critique *mc*, liée au coefficient de frottement statique. Si on néglige le moment d'inertie *J* de la poulie :

$$
\mathbf{a} \Box f_s = \frac{m_c}{M} \qquad \qquad \mathbf{b} \Box f_s = \frac{M}{m_c} \qquad \qquad \mathbf{c} \Box f_s = \frac{m_c}{m_c + M} \qquad \qquad \mathbf{d} \Box f_s = \frac{M}{M + m_c}
$$

**Question 2.** Si on tient compte désormais de *J* :

$$
\mathbf{a} \Box f_s = \frac{m_c}{M} \qquad \qquad \mathbf{b} \Box f_s = \frac{M}{m_c} \qquad \qquad \mathbf{c} \Box f_s = \frac{m_c}{M + m_c + J/R^2} \qquad \mathbf{d} \Box f_s = \frac{M}{m_c + M + J/R^2}
$$

**Question 3.** Le système est désormais en situation de déséquilibre : les masse *M* et *m* se déplacent en translation à la même vitesse *v*, avec une accélération *a* et la poulie tourne avec une vitesse angulaire *ω*. En négligeant le moment d'inertie *J*, l'accélération *a* est reliée au coefficient de frottement dynamique par :

$$
\mathbf{a} \Box a = \frac{m + f_d M}{m + M} g \qquad \mathbf{b} \Box a = \frac{m + f_d M}{m} g \qquad \mathbf{c} \Box a = \frac{m - f_d M}{m + M} g \qquad \qquad \mathbf{d} \Box a = \frac{m - f_d M}{m} g
$$

**Question 4.** On tient compte maintenant du moment d'inertie *J* :

$$
\mathbf{a} \ \Box \ a = \frac{m + f_d M - J/R^2}{m + M} g \qquad \mathbf{b} \ \Box \ a = \frac{m - f_d M}{m + M + J/R^2} g \qquad \mathbf{c} \ \Box \ a = \frac{m + f_d M}{m + J/R^2} g \qquad \mathbf{d} \ \Box \ a = \frac{m - f_d M}{m + J/R^2} g
$$

Question 5. Si la force de frottement était proportionnelle à la vitesse ( $\vec{F} = -\lambda \vec{v}$ ) et en négligeant *J*, l'accélération dépendrait du temps sous la forme :

$$
\mathbf{a} \Box a = \frac{mg}{M+m} e^{-t/\tau} \text{ avec } \tau = \frac{M+m}{\lambda}
$$

$$
\mathbf{b} \Box a = \frac{Mg}{M+m} e^{-t/\tau} \text{ avec } \tau = \frac{M+m}{\lambda}
$$

$$
\mathbf{c} \Box a = g e^{-t/\tau} \text{ avec } \tau = \frac{m}{\lambda}
$$

$$
\mathbf{d} \Box a = \frac{Mg}{M+m} e^{-t/\tau} \text{ avec } \tau = \frac{m}{\lambda}
$$

**Question 6.** On suppose maintenant que le fil reliant la boîte à la poulie n'est pas parfaitement horizontal, mais est surélevé d'une hauteur *h* :

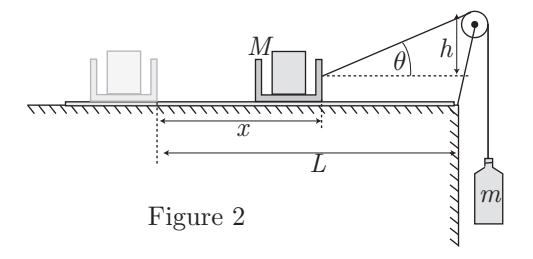

On note *L* la distance que peut parcourir la boîte sur la plaque de verre. On considère à nouveau que la force de frottement suit la loi de Coulomb, avec un coefficient de frottement dynamique *f*. L'accélération de la boîte dépend alors de sa position *x*(*t*), et donc du temps *t*.

En posant 
$$
\cos \theta = \frac{L - x}{\sqrt{(L - x)^2 + h^2}}
$$
 et  $\sin \theta = \frac{h}{\sqrt{(L - x)^2 + h^2}}$  et en négligeant *J*, l'accélération vaut :  
\n
$$
\mathbf{a} \Box a = g \times \frac{m \cos \theta - f \times (M - m \sin \theta)}{m \cos \theta}
$$
\n
$$
\mathbf{b} \Box a = g \times \frac{m (\cos \theta + f \sin \theta) - Mf}{M + m (\cos \theta + f \sin \theta)}
$$
\n
$$
\mathbf{c} \Box a = g \times \frac{(m + fM) \times \cos \theta + M \sin \theta}{m \cos \theta + M \sin \theta}
$$
\n
$$
\mathbf{d} \Box a = g \times \frac{(m + fM)}{m \cos \theta + M \sin \theta}
$$

**Question 7.** Écrire un script en Python permettant de comparer la solution  $x(t)$  de l'équation différentielle non linéaire, avec celle que l'on obtient avec *h* = 0. On imprimera le script, les courbes correspondantes puis on conclura. Par exemple, en choisissant  $g = 9,81$  m.s<sup>-2</sup>;  $m = 400$  g;  $f = 0,1$ ;  $M = 200$  g et  $L = 1$  m, une de ces méthodes a fourni les courbes suivantes :

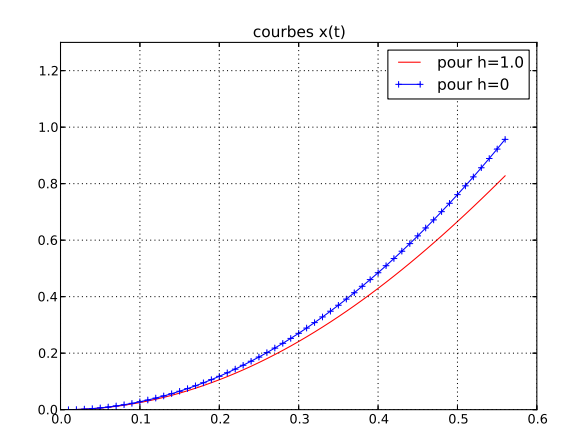

Le script qui permis d'obtenir ces courbes contient les lignes de code suivantes (avec des petits manques !) :

```
1 from math import*
 2 \parallel import matplotlib.pyplot as plt
 3 \mid g,m,f,M,L,dt=9.81,0.4,0.1,0.2,1,0.01 \text{ h=1 x},x0=0,0 v,v0=0,0 t=0_4 \parallel \text{def } F(x,h):
 5
 6
 7
 8
 \overline{9}_{10} | T=[t]
11 X=[x]_{12} V=[v]
_{13} | X0=[x0]_{14} || VO= [vO]
15 while x0 < 0.95 * L:
16 t+=dt
17 T.append(t)
18 \vert x, v=x+v*dt, v+F(x,h)*dt19 \| x0, v0=x0+v0*dt, v0+F(x,0)*dt20 X.append(x)
| V. append(v)
\begin{array}{|c|c|}\n\hline\n & \hline\n 22 & \hline\n 0.\n\hline\n 20 & \hline\n 21 & \hline\n 22 & \hline\n 23 & \hline\n 24 & \hline\n 25 & \hline\n 26 & \hline\n 27 & \hline\n 28 & \hline\n 29 & \hline\n 20 & \hline\n 20 & \hline\n 21 & \hline\n 22 & \hline\n 22 & \hline\n 23 & \hline\n 24 & \hline\n 25 & \hline\n 27 & \hline\n 28 & \hline\n 29 & \hline\n 29 & \hline\n 20 & \hline\| V0.append(Y0)
24 | plt.title('courbes(x(t)'))
25 | plt.plot(T,X,label='pour<sub>\sqcuph={:.1f}'.format(h),color='red')</sub>
26 plt.plot(T,X0,label='pour␣h=0',color='blue',marker='+')
_{27} | plt.grid()
_{28} | plt.ylim([0,1.3])
_{29} | plt.legend()
_{30} plt.show()
```
## **II- Expériences**

Au cours des manipulations suivantes, on négligera le moment d'inertie de la poulie, les frottements qu'elle subit, ainsi que la masse du fil.

#### **1. Mesure du coefficient statique** *f<sup>s</sup>*

La boîte qui contient une masse marquée (200 g ou 500 g ) pourra également être lestée avec du sable. La masse *m* de la bouteille sera modifiée avec du sable ou de la limaille de fer, que l'on introduira à l'aide d'un entonnoir. Les photos suivantes montrent certaines parties du dispositif expérimental (respectivement : la boîte, la masse marquée, la poulie et la bouteille) :

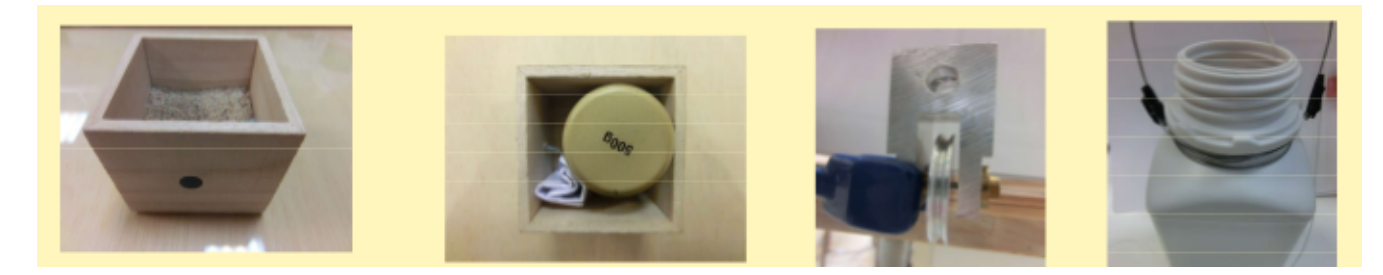

On ajustera la poulie de manière à ce que le fil qui relie la masse à la poulie soit le plus horizontal possible. Réaliser le montage présenté sur la figure 1 et remplir la bouteille jusqu'à provoquer le déséquilibre du dispositif. La masse critique correspondante sera notée *mc*.

Mesurer les grandeurs qui vous paraissent pertinentes pour calculer *fs*.

#### **Question**

.

Donner ces valeurs ainsi que celle de *f<sup>s</sup>* qui s'en déduit.

Recommencer l'expérience en changeant la valeur de *M*.

#### **Question**

.

Répondre aux mêmes questions. Conclusion ?

#### **2. Mesure du coefficient dynamique**

Réaliser le montage schématisé par la figure 1. Le mouvement de la boîte sera étudié par le truchement d'une vidéo.

- Pour une masse *M* donnée, repérer la masse critique *m<sup>c</sup>* qui permet de mettre en mouvement le dispositif et affecter à *m* une valeur supérieur à *mc*.
- Positionner une caméra susceptible de filmer le mouvement de la boîte sur laquelle on aura collé préalablement une gommette colorée (elle servira à repérer la position de la boîte sur le film).
- Repérer, sur le dispositif expérimentale, un objet dont on peut mesurer la longueur et qui sera visible sur le film (il servira d'étalon de longueur).
- Lancer alors l'acquisition vidéo puis utiliser Latis Pro afin de recueillir les valeurs de *x*(*t*). On s'inspirera du document ci-dessous qui explique comment exploiter une vidéo avec Latis Pro :

#### $|F|$ Comment exploiter une vidéo ?

 $\Rightarrow$  Cliquer sur l'icône :  $\bullet$  pour entrer dans le module de lecture des séquences avi. Les fichiers avi doivent être ouverts à partir de ce module !

l<sup>ère</sup> étape : Cliquer sur "Fichier" pour ouvrir le fichier vidéo au format avi.

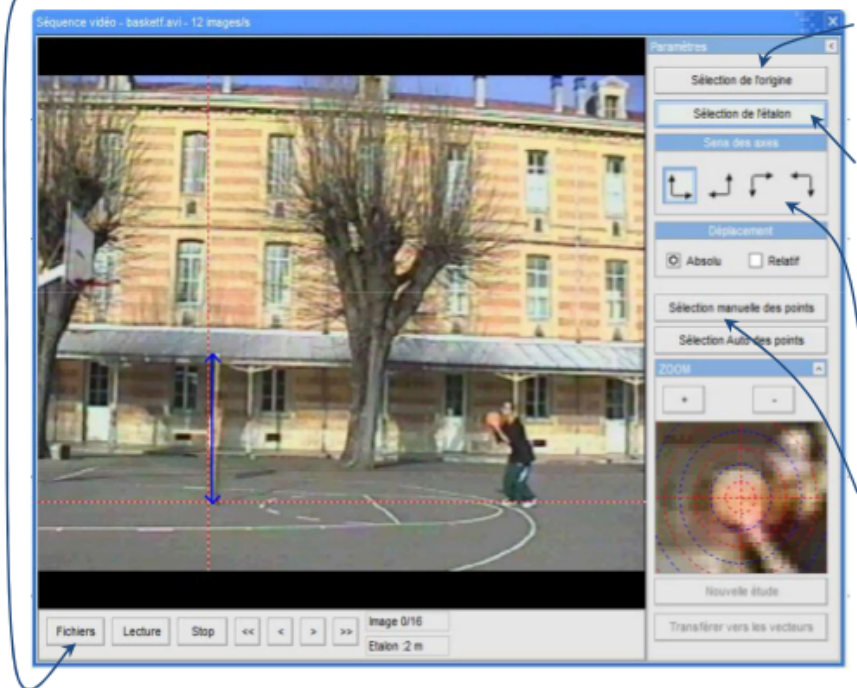

### <sup>ème</sup> étape :

Cliquer sur "Sélection de l'origine" pour choisir avec la souris l'origine du repère sur la vidéo.

3<sup>ème</sup> étape :<br>Cliquer sur "Sélection de l'étalon". Cliquer sur le bas puis le haut de l'étalon de longueur sur la vidéo.

Indiquer sa longueur réelle en mètre.

4<sup>me</sup> étape : Choisir le sens des axes.

#### 5<sup>ème</sup> étape :

Rembobiner le film et le positionner sur la première image de l'étude. Cliquer sur "Sélection manuelle des points" puis pointer précisément l'objet étudié (ballon ici) en utilisant le zoom : le clic gauche de la souris réalise la saisie et la séquence avance automatiquement d'une image. Lorsque tous les points sont saisis, cliquer sur

"Terminer la sélection manuelle".

Une fois la saisie terminée, fermer la fenêtre vidéo et faire apparaître la liste des courbes en cliquant sur : Les variables indiquant les coordonnées du ballon apparaissent dans la fenêtre de la liste des courbes sous le nom : "Mouvement X" et "Mouvement Y" : ces courbes peuvent être renommées par la méthode du double-clic.

#### Remarque:

La méthode "Sélection automatique des points" ne fonctionne que si le fond de la vidéo est parfaitement uniforme ce qui est rarement le cas.

– En opérant comme indiqué ci-dessus, recueillir des colonnes de valeurs numériques correspondant à la position  $x$  et au temps  $t$ . Représenter, sur Latis Pro, la courbe  $x(t)$ .

Pour le traitement numérique de cette courbe, on admettra que les seuls frottements significatifs sont ceux entre la boîte et la table, ce qui signifie qu'on admettra que l'accélération *a* est constante. Le mouvement de la boîte est donc décrit par une loi du type :  $x = At^2 + Bt + C$  (où *A*, *B*, *C* sont des constantes). Consulter les indications ci-dessous relatives à la modélisation des courbes et mettre en œuvre la méthode afin d'obtenir les valeurs numériques de *A*, *B* et *C*.

## H- Comment effectuer une modélisation pour rechercher l'équation d'une courbe ?

- Ouvrir Traitements puis Modélisation.

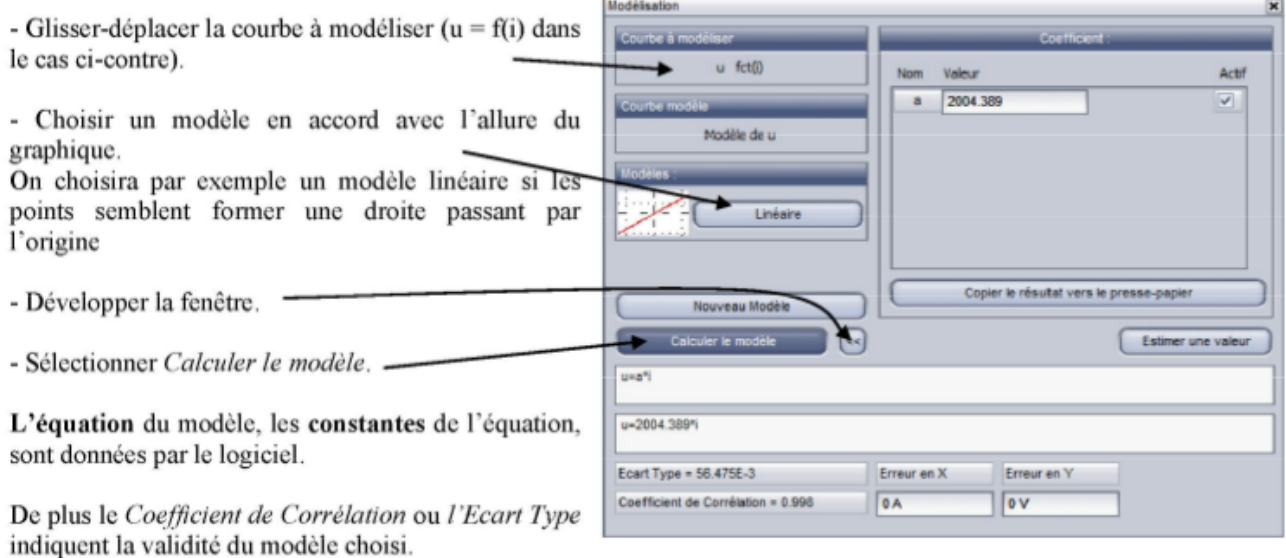

#### **Question**

.

.

Rendre, avec le compte-rendu, la courbe *x*(*t*) obtenue expérimentalement, les valeurs obtenues pour *A*, *B*, *C*, puis en déduire la valeur de *f<sup>d</sup>* ainsi déduite (on rappellera la relation choisie entre *a* et *fd*). On fournira également les valeurs choisies pour *m* et *M*.

Recommencer en modifiant les valeurs de *M* et *m*, puis présenter les résultats sous forme d'un tableau :

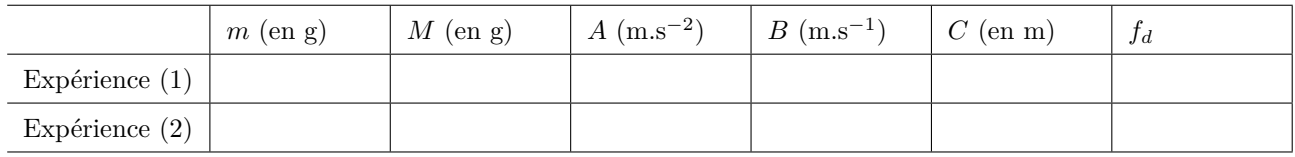

#### **Question**

Consulter sur internet les valeurs de certains coefficients de frottement et conclure.

## **Matériel disponible :**

#### Paillasses élèves

- 1 ordinateur muni de Latis Pro et d'une imprimante
- 1 carte d'acquisition Sysam
- 1 webcam (avec enregistrement au format AVI)
- masses marquées : 1 *×* 100 g + 2 *×* 200 g + 1 *×* 500 g
- 1 poulie et son système de support et les masses plus lourdes pour équilibrer la poulie
- 1 petite boîte
- 1 plaque en verre de 1*,* 20 m, préalablement nettoyée avec du liquide lave-vitre
- $-1$  bobine de fil souple, fin et solide  $+1$  paire de ciseaux
- le contrepoids (bouteille plastique + sable ou limaille de verre) + entonnoir
- 1 balance électronique
- petites gommettes